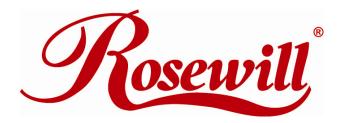

## 4 Bay eSATA RAID 0/1/10/5/JBOD SUB SYSTEM

w/ 6G PCle Card

**RSV-S4-6G** 

**Quick Installation Guide** 

Thank you for purchasing a quality Rosewill Product.

Please register your product at: www.rosewill.com for complete warranty information and future support for your product.

## **Package Contents for RSV-S4-6G**

| Item                      | Quantity |
|---------------------------|----------|
| RSV-S4-6G                 | 1        |
| Power cord                | 1        |
| eSATA cable               | 1        |
| 2-port eSATA PCIe Adapter | 1        |
| Screws Set                | 1        |
| Quick Installation Guide  | 1        |
| CD Manual                 | 1        |
| * 51                      |          |

<sup>\*</sup> Please contact Rosewill customer service in case of anything missing

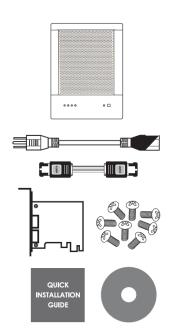

#### **LED Indicators**

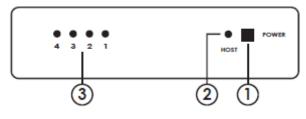

- 1. **Power LED** Lights when unit is powered on.
- 2. **PC Link LED** Lights when unit is connected to computer.
- 3. **HDD LEDs** Green: HDD is installed. Orange: HDD is being accessed.

#### **Hard Drive Installation**

- 1. Remove the tool-less screws on the back panel.
- 2. Remove the upper chassis cover backwards and lift it upward.

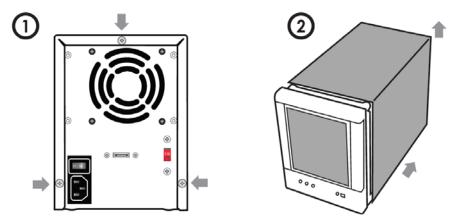

3. Open the front panel and install the HDD from the top to bottom.

4. Fasten the tool-less screws to secure the HDD.

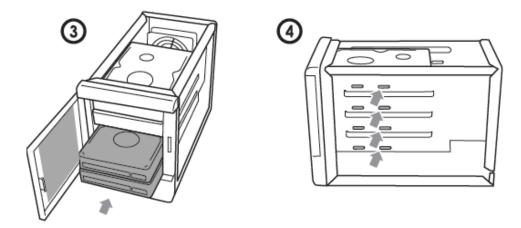

5. Close the front panel and the chassis cover, and fasten the tool-less screws on the back panel.

# **Hardware Connection Diagram**

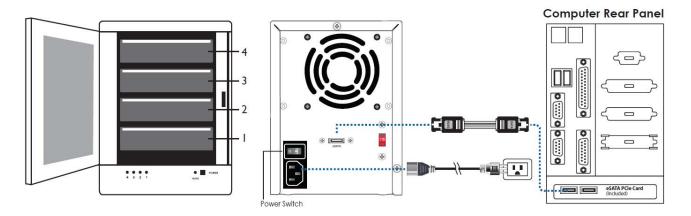

## Installing the PCIe Adapter Card to a Computer

Insert the PCIe Card into an available PCIe Slot on your computer (Step 1) and secure with screw (Step 2).

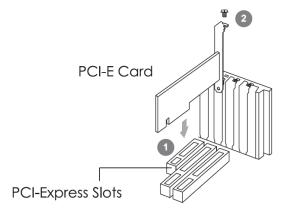

### Windows System Installation

#### Step 1

From your desktop, point the cursor at "My Computer", right click and select "Manage".

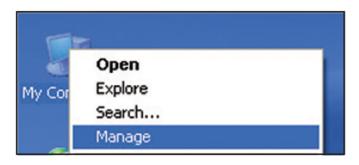

Step 2
Right click on "Mass Storage Controller" and select "Update Driver".

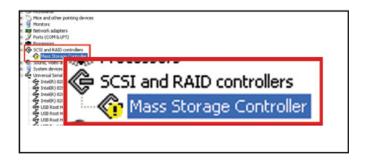

Step 3
Select "Manual Setup (Recommended Selection)", specify driver from CD-Rom.

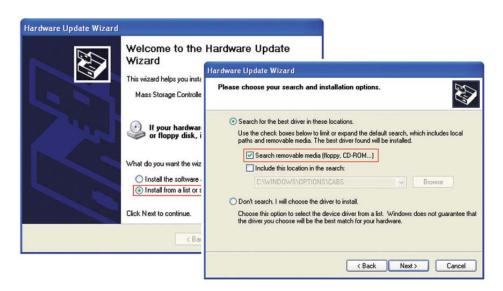

Step 4

Select the driver and begin installation process. After SATA card installation is completed, it will be ready for use.

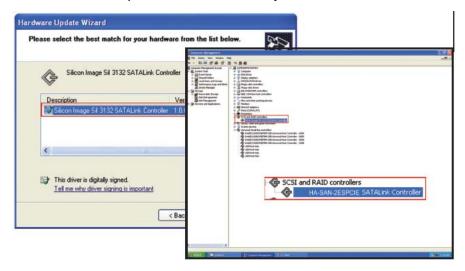

## **RAID Mode Setup and Diagrams**

To setup RAID mode, please insert the included CD into the computer and install the SATA RAID Utility. Follow the installation guide in the Detailed Manual to fully setup the desired RAID mode.

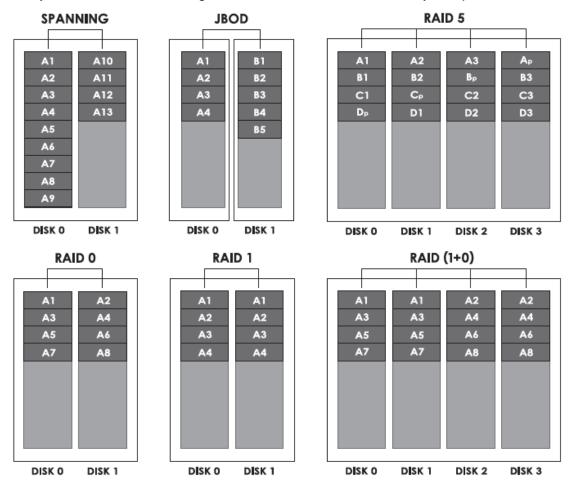

Free Manuals Download Website

http://myh66.com

http://usermanuals.us

http://www.somanuals.com

http://www.4manuals.cc

http://www.manual-lib.com

http://www.404manual.com

http://www.luxmanual.com

http://aubethermostatmanual.com

Golf course search by state

http://golfingnear.com

Email search by domain

http://emailbydomain.com

Auto manuals search

http://auto.somanuals.com

TV manuals search

http://tv.somanuals.com